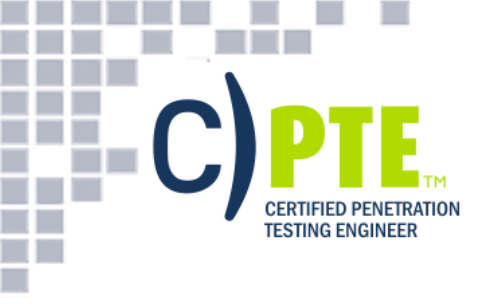

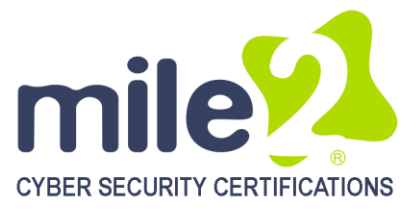

# **Certified Penetration Testing Engineer**

**Course Title:** Certified Penetration Testing Engineer

**Duration:** 5 days

П

**The Co** П L.

**Language:** English

#### **Class Format Options:**

- Instructor-led classroom
- Live Online Training
- CBT Pre-recorded Videos

#### **Prerequisites:**

- A minimum of 12 months' experience in networking technologies
- Sound knowledge of TCP/IP
- Knowledge of Microsoft packages
- Network+, Microsoft, Security+
- Basic Knowledge of Linux is essential

#### **Student Materials:**

- Student Workbook
- Student Lab Guide
- Prep Guide

#### **Certification Exam:**

CPTE – Certified Pen Testing Engineer™ (taken through mile2's MACS online testing system)

#### **CPEs: 40**

#### **Who Should Attend:**

- Pen Testers
- Ethical Hackers
- Network Auditors
- Cyber Security Professionals
- Vulnerability Assessors
- Cyber Security Managers
- IS Managers

# **COURSE OVERVIEW KEY DATA**

The vendor neutral **Certified Penetration Testing Engineer** certification course is built firmly upon proven, hands-on, Penetration Testing methodologies utilized by our international group of Penetration Testing consultants.

The C)PTE presents information based on the **5 Key Elements of Pen Testing**; **Information Gathering, Scanning, Enumeration, Exploitation and Reporting**. The latest vulnerabilities will be discovered using these tried and true techniques.

This course also enhances the business skills needed to identify protection opportunities, justify testing activities and optimize security controls to reduce risk associated to working with the internet. The student will be using the latest tools, such as **Saint**, **Metasploit** through **Kali Linux** and **Microsoft PowerShell**.

Mile2 goes far beyond simply teaching you to "Hack". The C)PTE was developed around principles and behaviors used to combat malicious hackers and focuses on professional penetration testing rather than "ethical hacking".

Besides utilizing ethical hacking methodologies, the student should be prepared to learn penetration testing methodologies using advanced persistent threat techniques. In this course, you will go through a complete penetration test from A-Z! **You'll learn to create your own assessment report and apply your knowledge immediately in the work force**.

With this in mind, the CPTE certification course is a complete up-grade to the EC-Council CEH! The C)PTE exam is taken any time/anywhere on-line through mile2's MACS system, making the exam experience easy and mobile. Student does not need to take the C)PTE course to attempt the C)PTE exam.

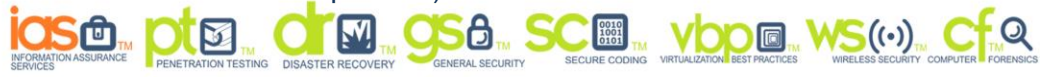

# **Pen Testing Hacking Career**

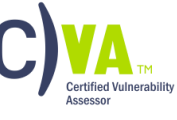

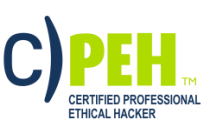

\* **CERTIFIED PENETRATION**<br>FESTING ENGINEER

# **All Combos Include:**

- Online Video
- Electronic Book (Workbook/Lab guide)
- Exam Prep Guide
- Exam
- Cyber Range Lab

1

п п

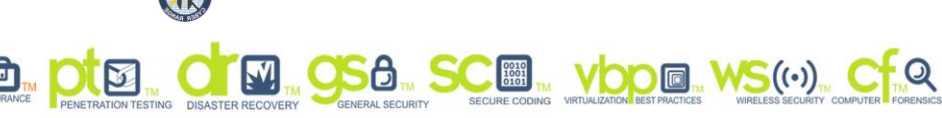

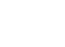

2

п п

**Techniques Module 11: Pen Testing Wireless Networks Module 12: Networks, Sniffing and IDS Module 13: Injecting the Database Module 14: Attacking Web Technologies Module 15: Project Documentation Module 16: Securing Windows w/ Powershell\***

**Module 17: Pen Testing with Powershell\* \*(Module 16 & 17)l will be introduced in August courses)**

**Module 10: Advanced Exploitation** 

CYBERSECURITY CAREERS AND STUDIES is ACCREDITED by the NSA CNSS 4011-4016<br>Is MAPPED to NIST/Homeland Security NICCS's Cyber Security Workforce Framework<br>is APPROVED on the FBI Cyber Security Certification Requirement list (Tier 1-3)

**TM** 

The Certified Penetration Testing Engineer course is accredited by the NSA CNSSI-4013: National Information Assurance Training.

NICCS

NATIONAL INITIATIVE FOR

#### **UPON COMPLETION**

Upon completion, **Certified Penetration Testing Engineer** students will be able to establish industry acceptable auditing standards with current best practices and policies. Students will also be prepared to competently take the C)PTE exam.

#### **EXAM INFORMATION**

The **Certified Penetration Testing Engineer** exam is taken online through Mile2's Assessment and Certification System ("MACS"), which is accessible on your mile2.com account. The exam will take 2 hours and consist of 100 multiple choice questions. The cost is \$400 USD and must be purchased from Mile2.com.

### **COURSE DETAILS**

**Module 0: Course Overview Module 1: Business & Technical Logistics of Pen Testing Module 2: Linux Fundamentals Module 3: Information Gathering Module 4: Detecting Live Systems Module 5: Enumeration Module 6: Vulnerability Assessments Module 7: Malware Goes Undercover Module 8: Windows Hacking Module 9: Hacking UNIX/Linux**

**CERTIFIED PENETRATION TESTING ENGINEER ACCREDITATIONS** 

m

**STATISTICS** 

**I** 

**The Co** 

**The Contract** П П **COLLEGE** L. L.

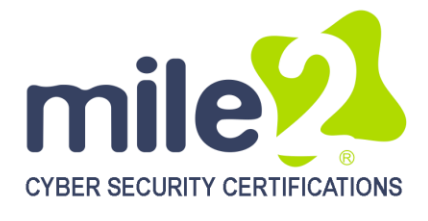

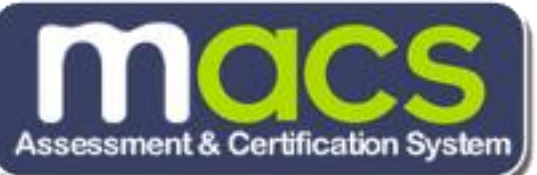

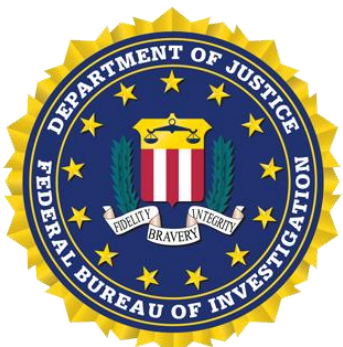

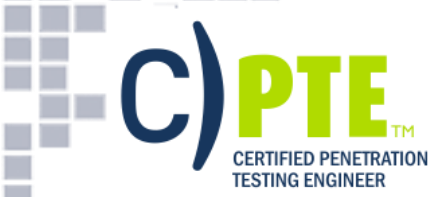

-------

m.

<u>ranski po</u>

. . . . .

**In the** 

**The Common** 

П

ш **A** m **The Contract of Street** 

**COLLEGE** 

**COL** Ē **COLLEGE** D E

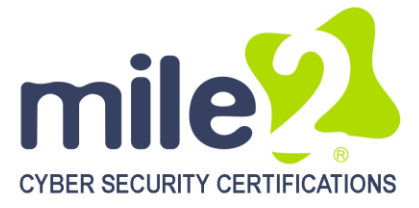

#### **DETAILED HANDS-ON LABORATORY OUTLINE**

#### **Module 1 Lab – Getting Set Up**

- Exercise 1 Naming and subnet assignments
- Exercise 2 Discovering your class share
- Exercise 3 VM Image Preparation
- Exercise 4 Discovering the Student Materials
- Exercise 5 PDF Penetration Testing Methodology's review

#### **Module 2 Lab – Linux Fundamentals**

- Exercise 1 ifconfig
- Exercise 2 Mounting a USB Thumb Drive
- Exercise 3 Mount a Windows partition
- Exercise 4 VNC Server
- Exercise 5 Preinstalled tools in Kali Linux

#### **Module 3 Lab – Information Gathering**

- Exercise 1 Google Queries
- Exercise 2 Footprinting Tools
- Exercise 3 Getting everything you need with Maltego
- Exercise 4 Using Firefox for Pen Testing
- Exercise 5 Documentation of the assigned tasks

#### **Module 4 Lab – Detecting Live Systems**

- Exercise 1 Look@LAN
- Exercise 2 Zenmap
- Exercise 3 Zenmap in Kali Linux
- Exercise 4 NMAP Command Line
- Exercise 5 Hping2/3
- Exercise 6 Unicornscan
- Exercise 7 Documentation of the assigned tasks

#### **Module 5 Lab – Reconnaissance**

- Exercise 1 Banner Grabbing
- Exercise 2 Zone Transfers
- Exercise 3 SNMP Enumeration
- Exercise 4 LDAP Enumeration
- Exercise 5 Null Sessions
- Exercise 6 SMB Enumeration
- Exercise 7 SMTP Enumeration
- Exercise 8 Documentation of the assigned tasks

#### **Module 6 Lab – Vulnerability Assessment**

- Exercise 1 Run Nessus for Windows
- Exercise 2 –Run Saint
- Exercise 3 Documentation of the assigned tasks

## **Module 7 Lab – Malware**

- Exercise 1 Netcat (Basics of Backdoor Tools)
- Exercise 2 Exploiting and Pivoting our Attack
- Exercise 3 Creating a Trojan
- Exercise 4 Documentation of the assigned tasks

#### **Module 8 Lab – Windows Hacking**

- Exercise 1 Cracking a Windows Password with Linux
- Exercise 2 Cracking a Windows Password with Cain
- Exercise 3 Covering your tracks via Audit Logs
- Exercise 4 Alternate Data Streams
- Exercise 5 Stegonagraphy
- Exercise 6 Understanding Rootkits
- Exercise 7- Windows 7 Client Side Exploit (Browser)
- Exercise 8- Windows 2008 SMBv2 Exploit
- Exercise 9 Documentation of the assigned tasks

#### **Module 9 Lab – Hacking UNIX/Linux**

Exercise 1 – Setup and Recon – Do you remember how? Exercise 2 – Making use of a poorly configured service Exercise 3 – Cracking a Linux password Exercise 4 – Creating a backdoor and covering our tracks Exercise 5 – Documentation of the assigned tasks

#### **Module 10 Lab – Advanced Vulnerability and Exploitation Techniques**

- Exercise 1 Metasploit Command Line
- Exercise 2 Metasploit Web Interface
- Exercise 3 Exploit-DB.com
- Exercise 4 Saint
- Exercise 5 Documentation

#### **Module 11 Lab – Attacking Wireless Networks**

- Exercise 1 War Driving Lab
- Exercise 2 WEP Cracking Lab (classroom only)
- Exercise 3 Documentation

#### **Module 12 Lab – Networks, Sniffing and IDS**

Exercise 1 – Capture FTP Traffic Exercise 2 – ARP Cache Poisoning Basics Exercise 3 – ARP Cache Poisoning – RDP Exercise 4 – Documentation

#### **Module 13 Lab – Database Hacking**

Exercise 1 – Hacme Bank – Login Bypass

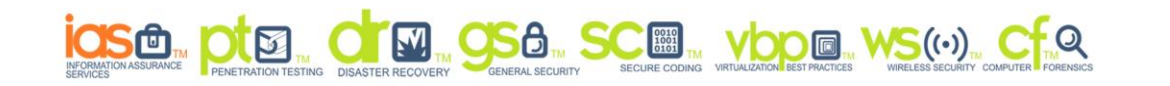

a ka

п п

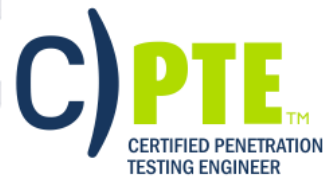

m.

<u>ranski po</u>

. . . .

**Contract Contract** m. **The Co** m.

**College** 

**The Common** 

**COLLEGE** 

Ë

**COLLEGE** D п

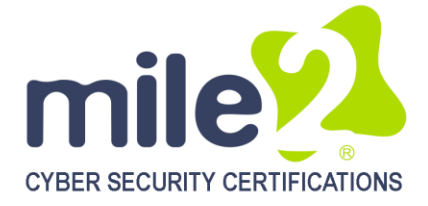

Exercise 2 – Hacme Bank – Verbose Table **Modification** Exercise 3 – Hacme Books – Denial of Service Exercise 4 – Hacme Books – Data Tampering Exercise 5 – Documentation of the assigned tasks

## **Module 14 Lab – Hacking Web Applications**

- Exercise 1 Input Manipulation
- Exercise 2 Shoveling a Shell
- Exercise 3 Hacme Bank Horizontal Privilege **Escalation**
- Exercise 4 Hacme Bank Vertical Privilege **Escalation**
- Exercise 5 Hacme Bank Cross Site Scripting Exercise 6 – Documentation of the assigned tasks

## **DETAILED COURSE OUTLINE**

## **Module 0: Course Introduction**

Courseware Materials Course Overview Course Objectives CPTE Exam Information

Learning Aids Labs Class Prerequisites Student Facilities

# **Module 1: Business and Technical Logistics of Penetration Testing**

**Overview** What is a Penetration Test? Benefits of a Penetration Test Data Breach Insurance CSI Computer Crime Survey Recent Attacks & Security Breaches What does a Hack cost you? Internet Crime Complaint Center The Evolving Threat Security Vulnerability Life Cycle Exploit Timeline Zombie Definition What is a Botnet? How is a Botnet Formed?

Botnet Statistics How are Botnet's Growing? Types of Penetration Testing Hacking Methodology Methodology for Penetration Testing Penetration Testing Methodologies Hacker vs. Penetration Tester Not Just Tools Website Review Tool: SecurityNOW! SX Seven Management Errors Review

# **Module 2: Linux Fundamentals**

**Overview** Linux History: Linus + Minix = Linux The GNU Operating System Linux Introduction Linux GUI Desktops Linux Shell Linux Bash Shell Recommended Linux Book

Password & Shadow File Formats User Account Management Instructor Demonstration Changing a user account password

4

п п

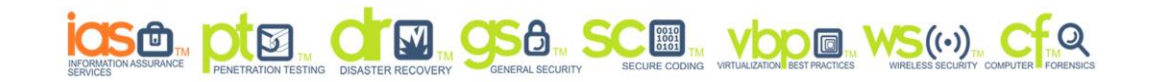

# **Module 15 Lab – Cryptography**

Exercise 1 – Caesar Encryption Exercise 2 – RC4 Encryption Exercise 3 – IPSec Deployment Post-Class Lab – CORE IMPACT Exercise 1 – CORE IMPACT

#### **Module 16 & 17 Lab – Powershell\***

Lab 1 – Setting up Powershell Lab 2 – Securing Windows w/ Powershell Lab 3 – Pen testing w/ Powershell

#### **FINAL LAB: FULL PENETRATION TESTING LAB - 4 Hour Session**

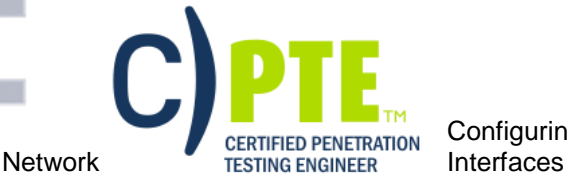

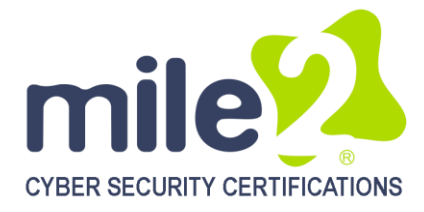

with Linux Mounting Drives with Linux Tarballs and Zips

Compiling Programs in Linux Why Use Live Linux Boot CDs Typical Linux Operating Systems

# **Module 3: Information Gathering**

**Configuring** 

**Overview** 

**TELEVISION In the** 

**Contract** 

a di se

Ŧ

П Ŧ L.

> What Information is gathered by the Hacker? Organizing Collected Information Leo meta-text editor Free Mind: Mind mapping IHMC CmapTools Methods of Obtaining Information Physical Access Social Access Social Engineering Techniques Social Networks Instant Messengers and Chats Digital Access Passive vs. Active Reconnaissance Footprinting defined Maltego Maltego GUI FireCAT Footprinting tools Google Hacking Google and Query Operators SiteDigger

# **Module 4: Detecting Live System**

**Overview** Introduction to Port Scanning Port Scan Tips Expected Results Popular Port Scanning Tools Stealth Online Ping NMAP: Is the Host online ICMP Disabled? NMAP TCP Connect Scan TCP Connect Port Scan Tool Practice : TCP half-open & Ping Scan Half-open Scan Firewalled Ports NMAP Service Version Detection Additional NMAP Scans Saving NMAP results NMAP UDP Scans

Job Postings Blogs & Forums Google Groups / USENET Internet Archive: The WayBack Machine Domain Name Registration **WHOIS** WHOIS Output DNS Databases Using Nslookup Dig for Unix / Linux Traceroute Operation Traceroute (cont.) 3D Traceroute Opus online traceroute People Search Engines Intelius info and Background Check Tool EDGAR For USA Company Info Company House For British Company Info Client Email Reputation Web Server Info Tool: Netcraft Footprinting Countermeasures DOMAINSBYPROXY.COM Review

UDP Port Scan Advanced Technique Tool: Superscan Tool: Look@LAN Tool: Hping2/3 Tool: Hping2/3 More Hping2/3 Tool: Auto Scan OS Fingerprinting: Xprobe2 Xprobe2 Options Xprobe2 –v –T21-500 192.168.XXX.XXX Tool: P0f Tool Practice: Amap Tool: Fragrouter: Fragmenting Probe Packets Countermeasures: Scanning Review

5

п ш

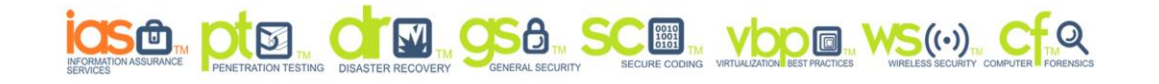

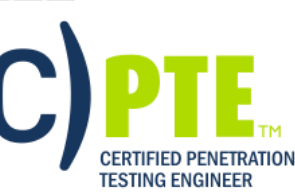

a di Kabu

**In the** 

**The Contract State** 

ľ

ŀ

L.

**The Contract of the Contract of the Contract of the Contract of the Contract of the Contract of the Contract of the Contract of the Contract of the Contract of the Contract of the Contract of The Contract of The Contract CONTRACTOR** 

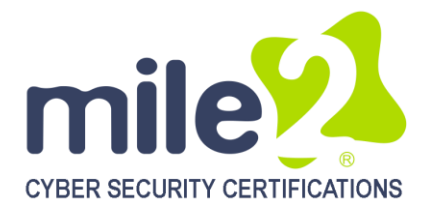

6

п п

# **Module 5: Enumeration**

Enumeration Overview Web Server Banners Practice: Banner Grabbing with Telnet SuperScan 4 Tool: Banner Grabbing Sc HTTPrint SMTP Server Banner DNS Enumeration Zone Transfers from Windows 2000 DNS Backtrack DNS Enumeration Countermeasure: DNS Zone Transfers SNMP Insecurity SNMP Enumeration Tools SNMP Enumeration Countermeasures

# **Module 6: Vulnerability Assessments**

**Overview** Vulnerabilities in Network Services Vulnerabilities in Networks Vulnerability Assessment Def Vulnerability Assessment Intro Testing Overview Staying Abreast: Security Alerts Vulnerability Research Sites Vulnerability Scanners **Nessus** Nessus Report

Active Directory Enumeration LDAPMiner AD Enumeration countermeasures Null sessions Syntax for a Null Session Viewing Shares Tool: DumpSec Tool: Enumeration with Cain and Abel NAT Dictionary Attack Tool THC-Hydra Injecting Abel Service Null Session Countermeasures Review

SAINT – Sample Report Tool: Retina Qualys Guard http://www.qualys.com/products/overview/ Tool: LANguard Microsoft Baseline Analyzer MBSA Scan Report Dealing with Assessment Results Patch Management Other Patch Management Options

# **Module 7: Malware Goes Undercover**

- **Overview** Distributing Malware Malware Capabilities Countermeasure: Monitoring Autostart Methods Tool: Netcat Netcat Switches Netcat as a Listener Executable Wrappers Benign EXE's Historically Wrapped with Trojans Tool: Restorator Tool: Exe Icon The Infectious CD-Rom Technique Trojan: Backdoor.Zombam.B Trojan: JPEG GDI+ All in One Remote Exploit
- Advanced Trojans: Avoiding Detection BPMTK Malware Countermeasures Gargoyle Investigator Spy Sweeper Enterprise CM Tool: Port Monitoring Software CM Tools: File Protection Software CM Tool: Windows File Protection CM Tool: Windows Software Restriction Policies CM Tool: Hardware Malware Detectors Countermeasure: User Education

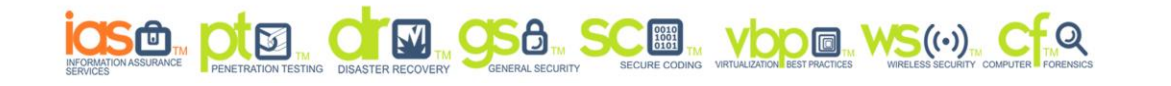

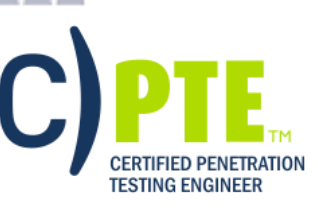

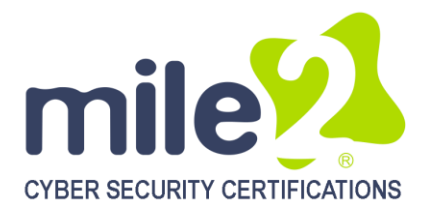

# **Module 8: Windows Hacking**

#### **Overview**

a da kasa

**Contract** m **Contract CONTRACTOR** 

**In the** 

**The Common** 

**COLLEGE** 

Ŧ

ŀ

L.

Password Guessing **Password Cracking** LM/NTLM Hashes LM Hash Encryption NT Hash Generation Syskey Encryption Cracking Techniques Precomputation Detail Creating Rainbow Tables Free Rainbow Tables NTPASSWD:Hash Insertion Attack Password Sniffing Windows Authentication Protocols Hacking Tool: Kerbsniff & KerbCrack Countermeasure: Monitoring Logs Hard Disk Security Breaking HD Encryption Tokens & Smart Cards

# **Module 9: Hacking UNIX/Linux**

**Overview** Introduction File System Structure Kernel Processes Starting and Stopping Processes Interacting with Processes Command Assistance Interacting with Processes Accounts and Groups Password & Shadow File Formats Accounts and Groups Linux and UNIX Permissions Set UID Programs Trust Relationships Logs and Auditing Common Network Services Remote Access Attacks Brute-Force Attacks Brute-Force Countermeasures

USB Tokens Covering Tracks Overview Disabling Auditing Clearing and Event log Hiding Files with NTFS Alternate Data Stream NTFS Streams countermeasures What is Steganography? Steganography Tools Shedding Files Left Behind Leaving No Local Trace Tor: Anonymous Internet Access How Tor Works TOR + OpenVPN= Janus VM Encrypted Tunnel Notes: Hacking Tool: RootKit Windows RootKit Countermeasures

X Window System X Insecurities Countermeasures Network File System (NFS) NFS Countermeasures Passwords and Encryption Password Cracking Tools Salting Symbolic Link Symlink Countermeasure Core File Manipulation Shared Libraries Kernel Flaws File and Directory Permissions SUID Files Countermeasure File and Directory Permissions World-Writable Files Countermeasure Clearing the Log Files **Rootkits** Rootkit Countermeasures Review

# **Module 10: Advanced Exploitation Techniques**

**Overview** How Do Exploits Work? Format String Race Conditions Memory Organization

Buffer OverFlows Buffer Overflow Definition Overflow Illustration

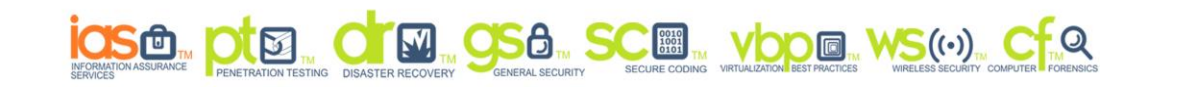

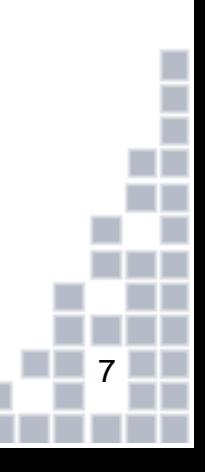

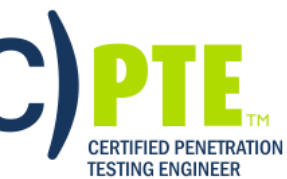

**The Co** 

**The Common** 

**CONTRACTOR** 

**COLLEGE** 

Ŧ П P. L.

a da kasa

**Contract** m. **CONTRACTOR** 

**In the** 

m

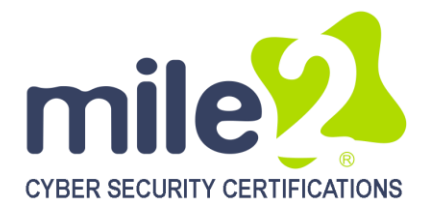

8

п ш

How Buffers and Stacks Are Supposed to Work Stack Function How a Buffer Overflow Works Buffer Overflows Heap Overflows Heap Spraying Prevention Security Code Reviews Stages of Exploit Development Shellcode Development

The Metasploit Project The Metasploit Framework **Meterpreter** Fuzzers SaintExploit at a Glance SaintExploit Interface Core Impact Overview Review

# **Module 11: Pen Testing Wireless Networks**

**Overview** Standards Comparison SSID (Service Set Identity) MAC Filtering Wired Equivalent Privacy Weak IV Packets WEP Weaknesses XOR – Encryption Basics How WPA improves on WEP **TKIP** The WPA MIC Vulnerability 802.11i - WPA2 WPA and WPA2 Mode Types WPA-PSK Encryption LEAP LEAP Weaknesses **NetStumbler** Tool: Kismet Tool: Aircrack-ng Suite Tool: Airodump-ng

Tool: Aireplay DOS: Deauth/disassociate attack Tool: Aircrack-ng Attacking WEP Attacking WPA coWPAtty Exploiting Cisco LEAP asleap WiFiZoo Wesside-ng Typical Wired/Wireless Network 802.1X: EAP Types EAP Advantages/Disadvantages EAP/TLS Deployment New Age Protection Aruba – Wireless Intrusion Detection and Prevention RAPIDS Rogue AP Detection Module Review

# **Module 12: Networks, Sniffing, IDS**

**Overview** Example Packet Sniffers Tool: Pcap & WinPcap Tool: Wireshark TCP Stream Re-assembling Tool: Packetyzer tcpdump & windump Tool: OmniPeek Sniffer Detection Using Cain & Abel Active Sniffing Methods Switch Table Flooding ARP Cache Poisoning ARP Normal Operation ARP Cache Poisoning Tool Countermeasures

Tool: Cain and Abel **Ettercap** Linux Tool Set: Dsniff Suite Dsniff Operation MailSnarf, MsgSnarf, FileSnarf What is DNS spoofing? Tools: DNS Spoofing Session Hijacking Breaking SSL Traffic Tool: Breaking SSL Traffic Tool: Cain and Abel Voice over IP (VoIP) Intercepting VoIP

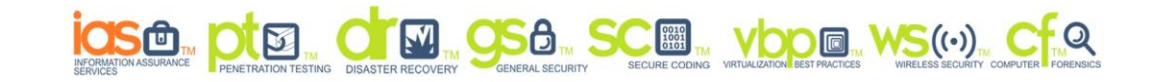

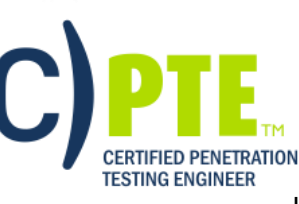

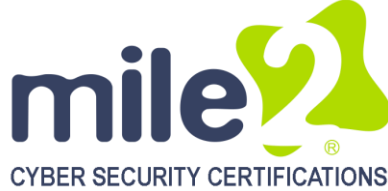

Intercepting RDP

Cracking RDP Encryption Routing Protocols Analysis Countermeasures for Sniffing Countermeasures for Sniffing Evading The Firewall and IDS Evasive Techniques

Firewall – Normal **Operation** Evasive Technique -Example Evading With Encrypted Tunnels Newer Firewall Capabilities 'New Age' Protection Networking Device – Bastion Host Spyware Prevention System (SPS) Intrusion 'SecureHost' Overview Intrusion Prevention Overview Review

# **Module 13: Injecting the Database**

#### **Overview**

a da kasa **In the** 

**Contract** m. 

**COLLEGE** 

**COLLEGE** 

Ŧ П P. L.

> Vulnerabilities & Common Attacks SQL Injection Impacts of SQL Injection Why SQL "Injection"? SQL Injection: Enumeration SQL Extended Stored Procedures Direct Attacks SQL Connection Properties Attacking Database Servers

# **Module 14: Attacking Web Technologies**

**Overview** Web Server Market Share Common Web Application Threats Progression of a Professional Hacker Anatomy of a Web Application Attack Web Applications Components Web Application Penetration Methodologies URL Mappings to Web Applications Query String Changing URL Login Parameters Cross-Site Scripting (XSS) Injection Flaws Unvalidated Input Unvalidated Input Illustrated Impacts of Unvalidated Input Finding & Fixing Un-validated Input Attacks against IIS

# **Module 15: Project Documentation**

**Overview** Additional Items The Report Report Criteria: Supporting Documentation Analyzing Risk Report Results Matrix Findings Matrix

Obtaining Sensitive Information Hacking Tool: SQLScan Hacking Tool: osql.exe Hacking Tool: Query Analyzers Hacking Tool: SQLExec www.petefinnegan.com Hacking Tool: Metasploit Finding & Fixing SQL Injection Hardening Databases Review

Unicode IIS Directory Traversal IIS Logs Other Unicode Exploitations N-Stalker Scanner 2009 NTOSpider HTTrack Website Copier Wikto Web Assessment Tool SiteDigger v3.0 Paros Proxy Burp Proxy Brutus Dictionary Maker Cookies Acunetix Web Scanner Samurai Web Testing Framework

Delivering the Report Stating Fact Recommendations Executive Summary Technical Report Report Table of Contents Summary of Security Weaknesses Identified Scope of Testing

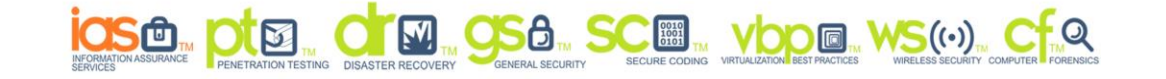

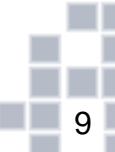

п ш

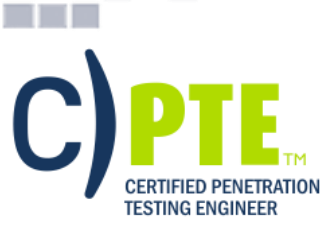

. . . . . . .

**The State** 

**COL** 

ш **The Co** 

**The Common** 

ijf<br>H

**COLLEGE** 

**The Co Tale CONTRACTOR** ш

an sa Bara

**Contract** 

**COLLEGE** 

**I** 

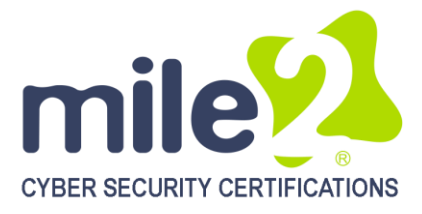

Summary Recommendations Summary Observatiions Detailed Findings Strategic and Tactical Directives Statement of Responsibility / Appendices

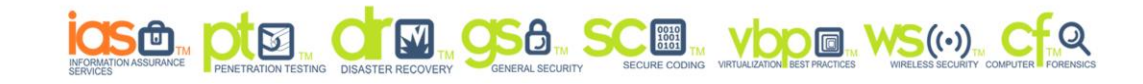

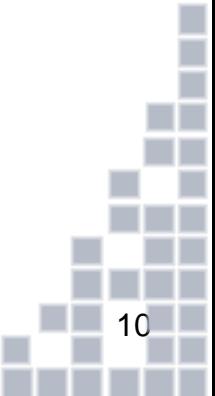

Π